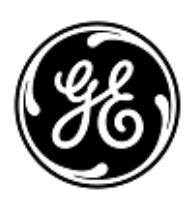

# **AVVISO URGENTE PER LA SICUREZZA NEL SITO**

GE Healthcare

3000 N. Grandview Blvd. - W440 Waukesha, WI 53188 USA

Rif. interno GE Healthcare: FMI 38005

11 dicembre 2020

A: Responsabili clinici dei rischi/Amministratori ospedalieri Reparto IT ospedaliero Primari di reparti di Terapia Intensiva

RIF: **il bilancio idrico potrebbe non essere calcolato in maniera corretta nei Sistemi di Terapia Intensiva GE Healthcare Centricity High Acuity (CHA CC), se vengono utilizzati i dispositivo di trattamento renale sostitutivo continuo (CRRT) PrismaFlex o PrisMax di Gambro (Baxter).**

*Il presente documento contiene informazioni importanti per il suo prodotto. Si raccomanda pertanto di comunicare a tutti i potenziali utenti presenti nella propria struttura sia il presente avviso inerente la sicurezza, sia le relative azioni correttive raccomandate.*

#### *Stampare e conservare il presente documento per archiviazione.*

**Problema di sicurezza** Il problema si presenta quando l'interfacciamento (CRRT) viene interrotto e riavviato sul PrismaFlex o sul Prismax di Gambro (Baxter) mentre i dispositivi sono collegati al CHA CC. In questo caso, il volume del fluido in output registrato fino al momento d'inizio dell'interruzione viene raddoppiato. Questo genera anche un incorretto bilancio nelle pagine di visulizzazione dei trend grafici. Un alterato bilancio (per la componente di emofiltrazione renale) potrebbe trarre in inganno il medico ed indurlo ad effettuare modifiche non necessarie nella cura del paziente

Ad oggi, non è stata riportata nessuna segnalazioe relativamente a questo problema

**Istruzioni per**  È possibile continuare a utilizzare il sistema.

## **la sicurezza**

Per prevenire l'insorgenza del problema di cui sopra, l'utente può selezionare una delle due opzioni:

- Opzione 1, impostazione a livello di sistema: nell' Editor dell'Applicazione, rimuovere la variabile di dispositivo Tempo per il Trattamento Renale Sostitutivo (RTT) collegata al driver del dispositivo PrismaFlex o PrisMax.
- Opzione 2, procedura a livello utente: interrompere la connessione al dispositivo usando l'applicazione CHA CC prima di mettere in pausa la terapia nel sistema PrismaFlex o PrisMax. Riavviare la connessone al dispositivo usando l'applicazione CHA CC quando il trattamento del paziente con PrismaFlex o PrisMax è ricominciato.

Se nella documentazione di bilancio idrico relativa al paziente compare un volume non corretto, l'utente può correggerlo manualmente, registrando a posteriori un volume negativo a compensazione (somma algebrica).

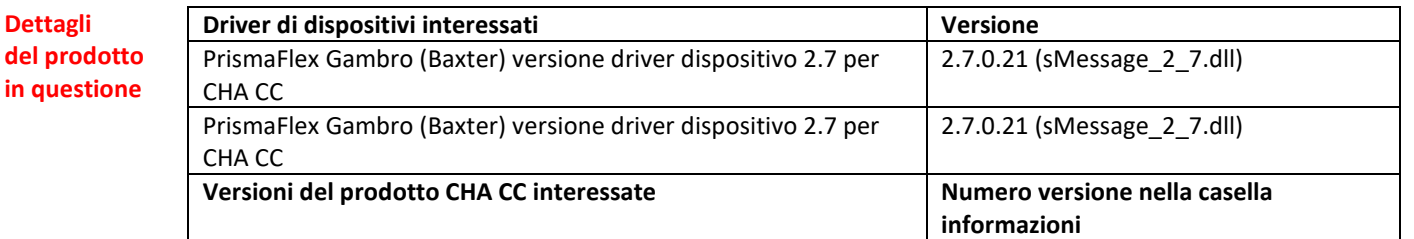

**in questione**

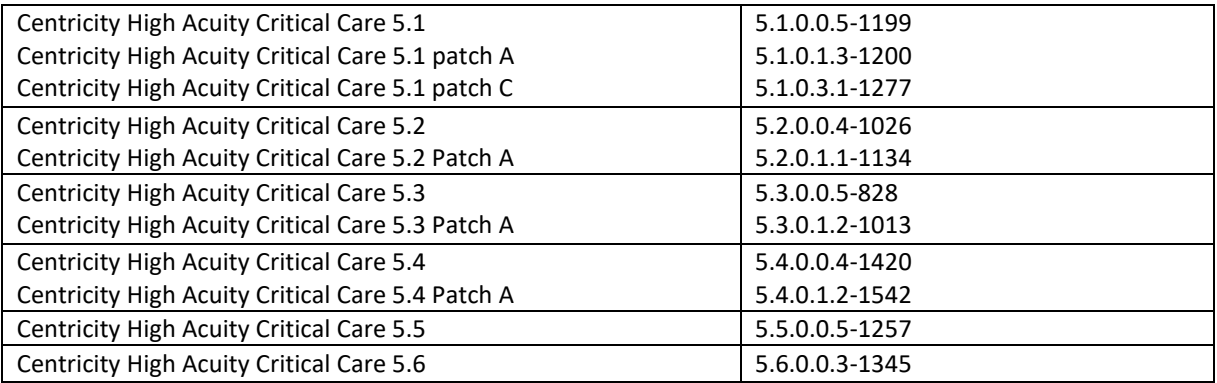

Nota: Questo problema **non** riguarda i seguenti dispositivi e le seguenti versioni di CHA CC:

- Altri dispositivi di RTT di altre aziende produttrici
- CHA CC 5.0 e versioni precedenti
- Tutte le versioni Anesthesia del prodotto

**Correzione prodotti** GE Healthcare apporterà le dovute modifiche a tutti i prodotti interessati senza addebitarle alcun costo aggiuntivo. Un rappresentante di GE Healthcare la contatterà per predisporre la correzione.

**Informazioni di contatto** In caso di domande riguardanti questa azione correttiva 'sul campo' o le modalità di identificazione dei dispositivi coinvolti, contattate pure il vostro referente locale delle funzioni di vendita e/o assistenza tecnica. E' possibile contattare il Service Manager locale, Gerwald Steiger, tramite telefono +49- 175 934 1199, o tramite email gerwald.steiger@med.ge.com per ogni richiesta di chiarimento al riguardo.

GE Healthcare vi conferma che questo avviso è già stato comunicato al Ministero competente.

Il mantenimento di elevati livelli di sicurezza e qualità è la nostra massima priorità. Per eventuali domande, contattare immediatamente GE Healthcare.

Cordiali saluti,

Laila Gurney Senior Executive, Global Regulatory and Quality GE Healthcare

Jeff Hersh, PhD MD Chief Medical Officer GE Healthcare

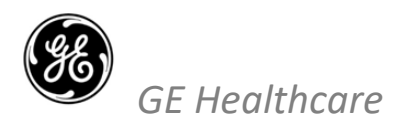

### GEHC n. rif 38005

#### **CONFERMA DI NOTIFICA DEL DISPOSITIVO MEDICO RISPOSTA OBBLIGATORIA**

**Si prega di compilare il presente modulo e di restituirlo a GE Healthcare al momento della ricezione o comunque non oltre i 30 giorni successivi** 

**alla ricezione. Questo confermerà la ricezione e la comprensione della Notifica di Correzione del Dispositivo Medico con n. rif 38005.** 

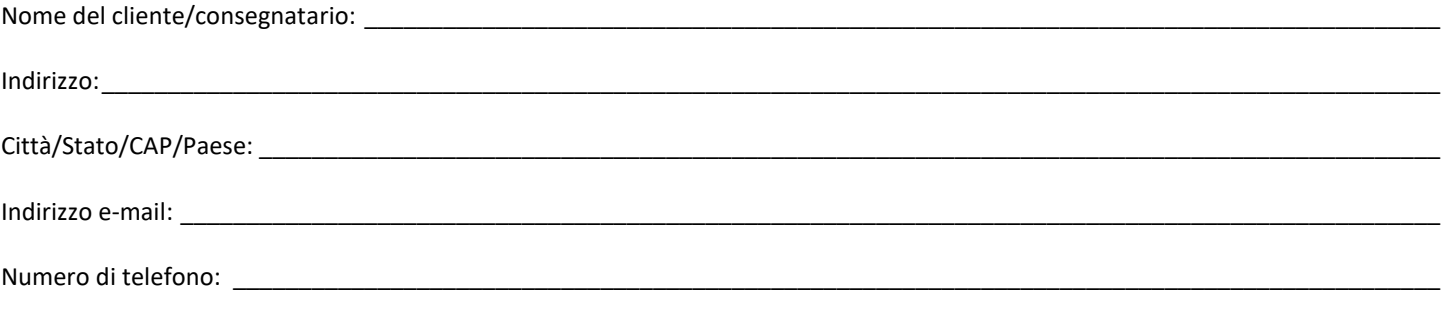

L'utente conferma di aver ricevuto e compreso la Notifica di Correzione del Dispositivo Medico allegata e prende atto delle azioni da noi intraprese, passate o in previsione, in conformità con la Notifica in questione, nonché del fatto che ne abbiamo informato il personale qualificato.

#### **Si prega di fornire il nome della persona responsabile che ha compilato il presente modulo.**

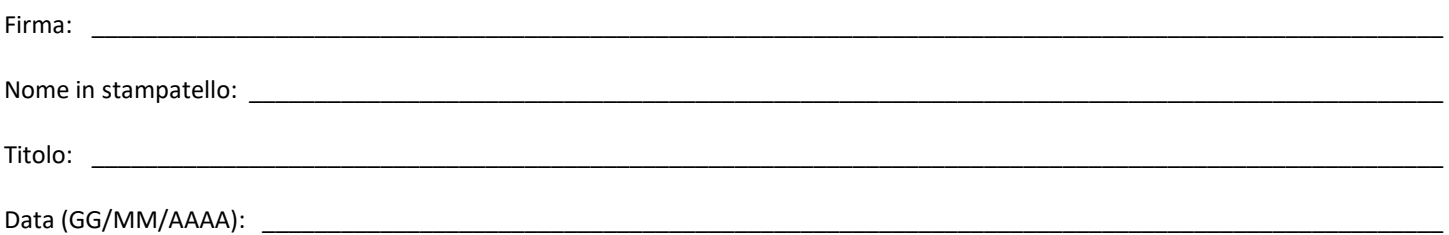

**Si prega di restituire il modulo compilato scannerizzandolo o facendo una foto del modulo compilato, e inviandolo via e-mail al seguente indirizzo di posta elettronica:**

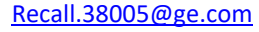

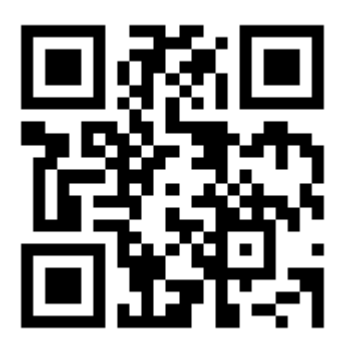